<span id="page-0-0"></span>**Guideline for E-Billing of T.R. FORM No.31A** <u>In</u> **West Bengal Health Scheme (WBHS) Portal** (https://wbhealthscheme.gov.in)

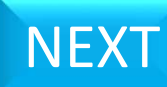

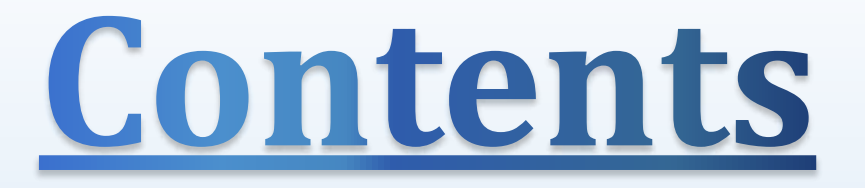

A) Functionality at Operator end :-

[1\) T.R. FORM No. 31A Preparation](#page-2-0)

[I\) T.R. FORM No. 31A Addition](#page-9-0)

[II\) T.R. FORM No. 31A Deletion](#page-17-0)

[2\) T.R. FORM No. 31A Submission to DDO](#page-21-0)

[3\) T.R. FORM No. 31A Bill Print](#page-26-0)

B) Functionality at DDO end :-

[I\) T.R. FORM No. 31A Sending back to Operator](#page-32-0)

<span id="page-1-0"></span>[II\) T.R. FORM No. 31A Submission to IFMS](#page-38-0)

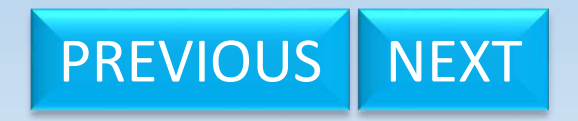

## **T.R. FORM No.31A Preparation**

<span id="page-2-0"></span>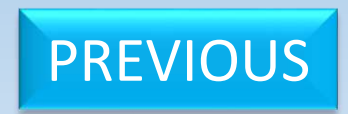

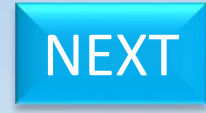

## **WEST BENGAL HEALTH SCHEME PORTAL**

### FOR BENEFICIARIES OF GIA COLLEGES & UNIVERSITIES OF WEST BENGAL

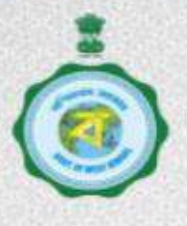

Idle Session Timer: 2689 seconds.

Logout

## <span id="page-3-0"></span>**LOGGED IN AS - slaha\_oprtr (ASSISTANT PROFESSOR)** Home Inbox **Welcome SAMBIT LAHA Track Processed Claims Sanctioned Cases** Name of the User : Sambit Laha **E-Billing** Designation Æ. ASSISTANT PROFESSOR **HRMS ID** ÷ **Mobile No** : 7001610429 Email ID : syed.asik007@gmail.com Role : OPERATOR FOR PRINCIPAL **Click here on E - Billing**Content Provided by the Finance Department, Government of West Bengal. Site Designed, Hosted and Maintained by NIC. Best Viewed in Google Chrome 30.0/ Firefox 36.0 or later. [PREVIOUS](#page-2-0) [NEXT](#page-4-0) NEXT NEXT NEXT NEXT NEXT

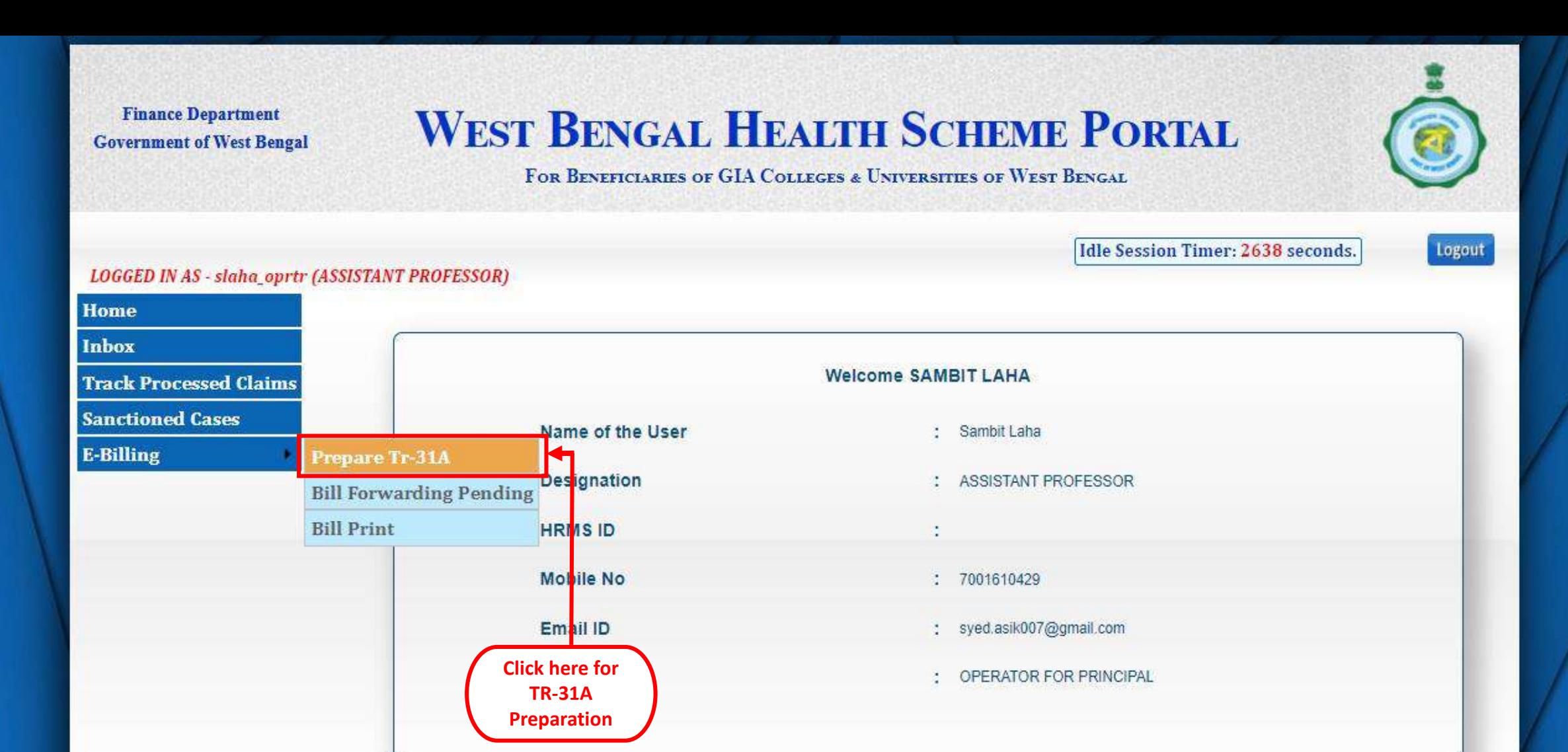

<span id="page-4-0"></span>Content Provided by the Finance Department, Government of West Bengal. Site Designed, Hosted and Maintained by NIC. Best Viewed in Google Chrome 30.0/ Firefox 36.0 or later.

<span id="page-5-0"></span>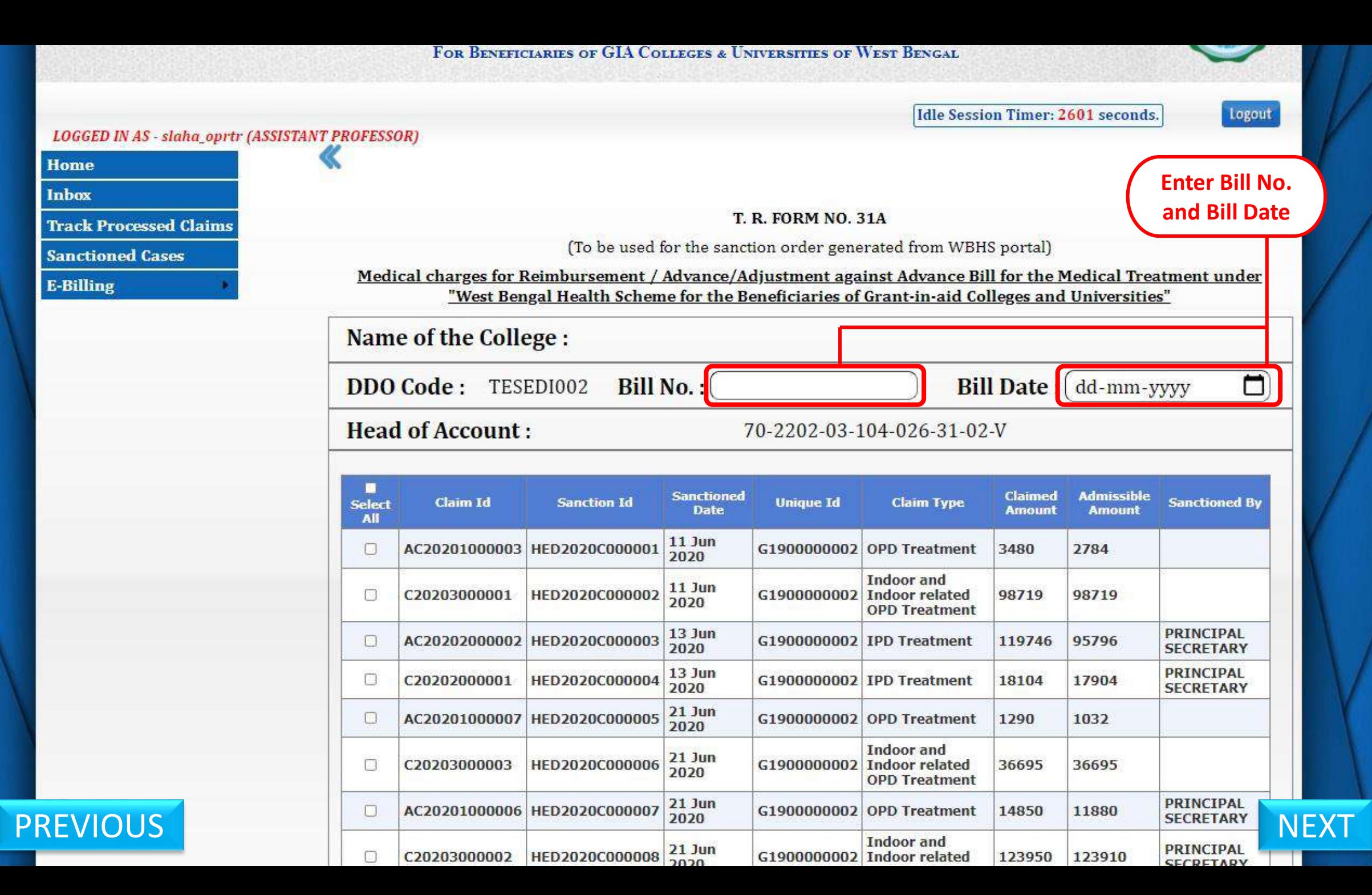

Logout

**The Second Second** 

## $\sum_{n=1}^{N} \frac{1}{2} \frac{1}{2}$

<span id="page-6-0"></span>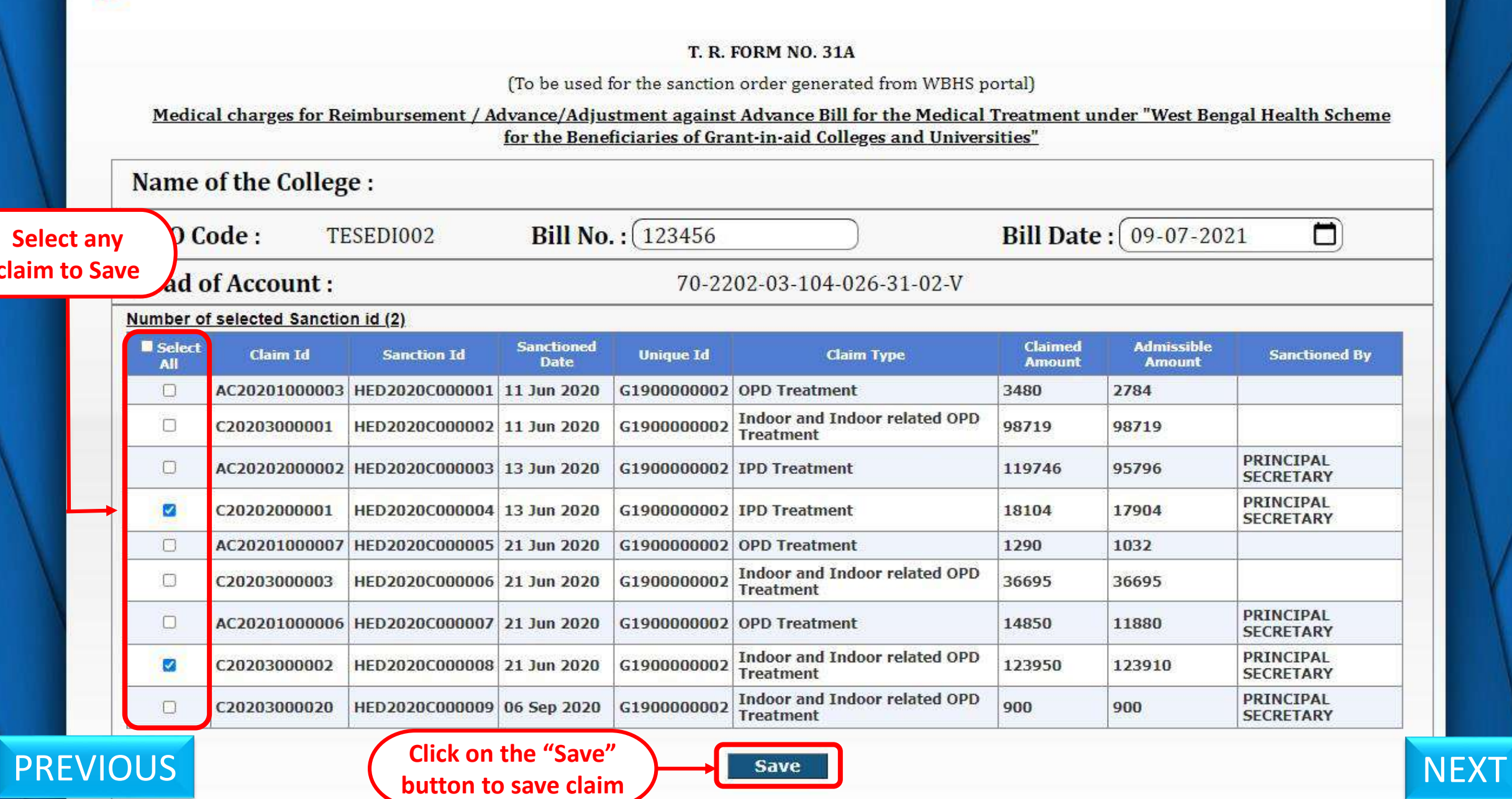

togout

### **LOGGED IN AS - slaha\_oprtr (ASSISTANT PROFESSOR)**  $\gg$

### **T. R. FORM NO. 31A**

(To be used for the sanction order generated from WBHS portal)

Medical charges for Reimbursement / Advance/Adjustment against Advance Bill for the Medical Treatment under "West Bengal Health Scheme for the Beneficiaries of Grant-in-aid Colleges and Universities"

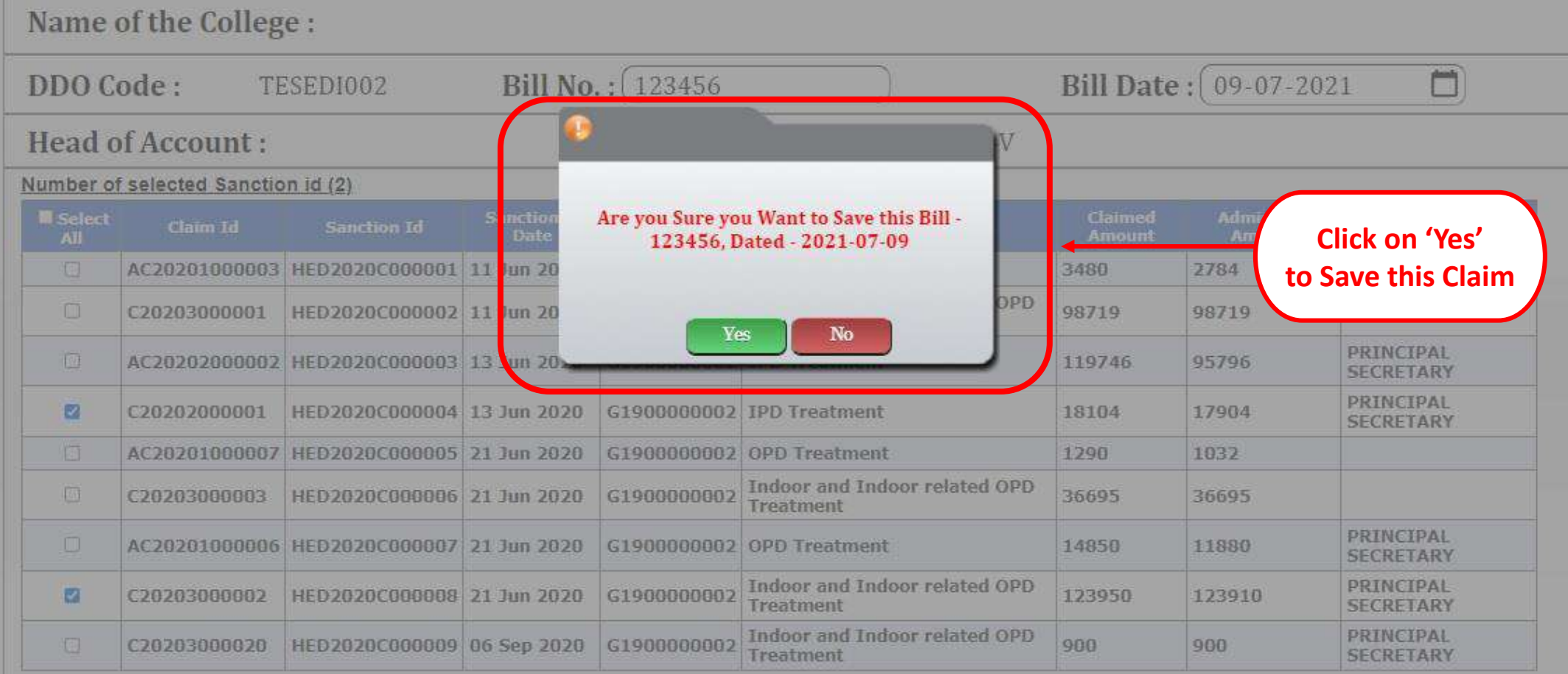

<span id="page-7-0"></span>[PREVIOUS](#page-6-0) [NEXT](#page-8-0)

#### **T. R. FORM NO. 31A**

(To be used for the sanction order generated from WBHS portal)

Medical charges for Reimbursement / Advance/Adjustment against Advance Bill for the Medical Treatment under "West Bengal Health Scheme for the Beneficiaries of Grant-in-aid Colleges and Universities"

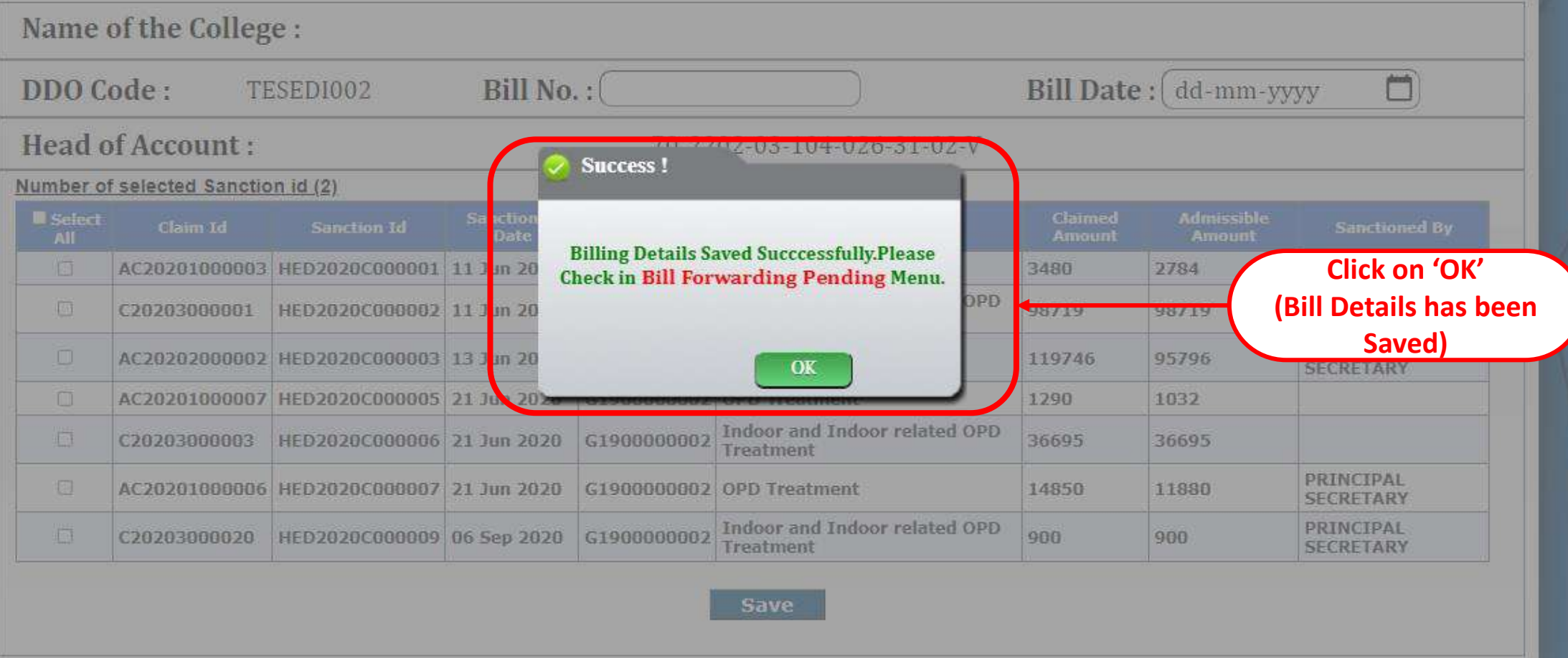

<span id="page-8-0"></span>**[PREVIOUS](#page-7-0)** Content Provided by the Finance Department, Government of West Bengal. Site Designed, Hosted and Maintained by NIC. [NEXT](#page-9-0)

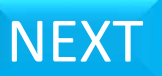

# <span id="page-9-0"></span>Add Bill(s) to T.R. FORM No. 31A

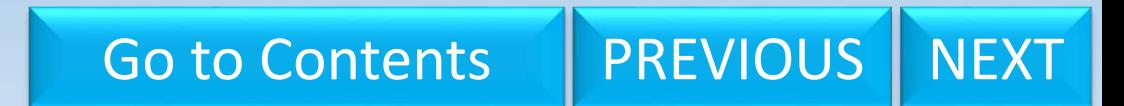

<span id="page-10-0"></span>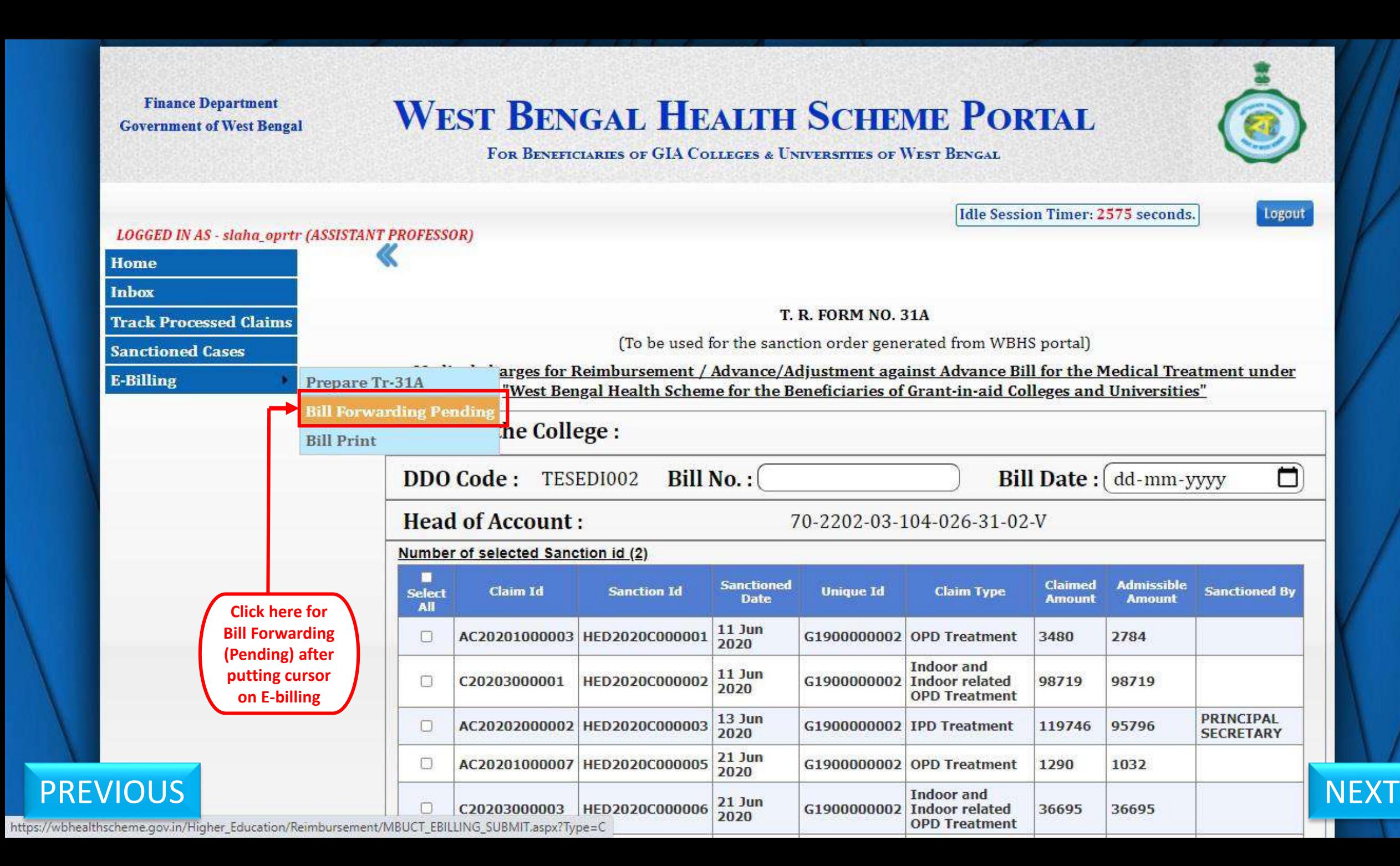

## **WEST BENGAL HEALTH SCHEME PORTAL**

FOR BENEFICIARIES OF GIA COLLEGES & UNIVERSITIES OF WEST BENGAL

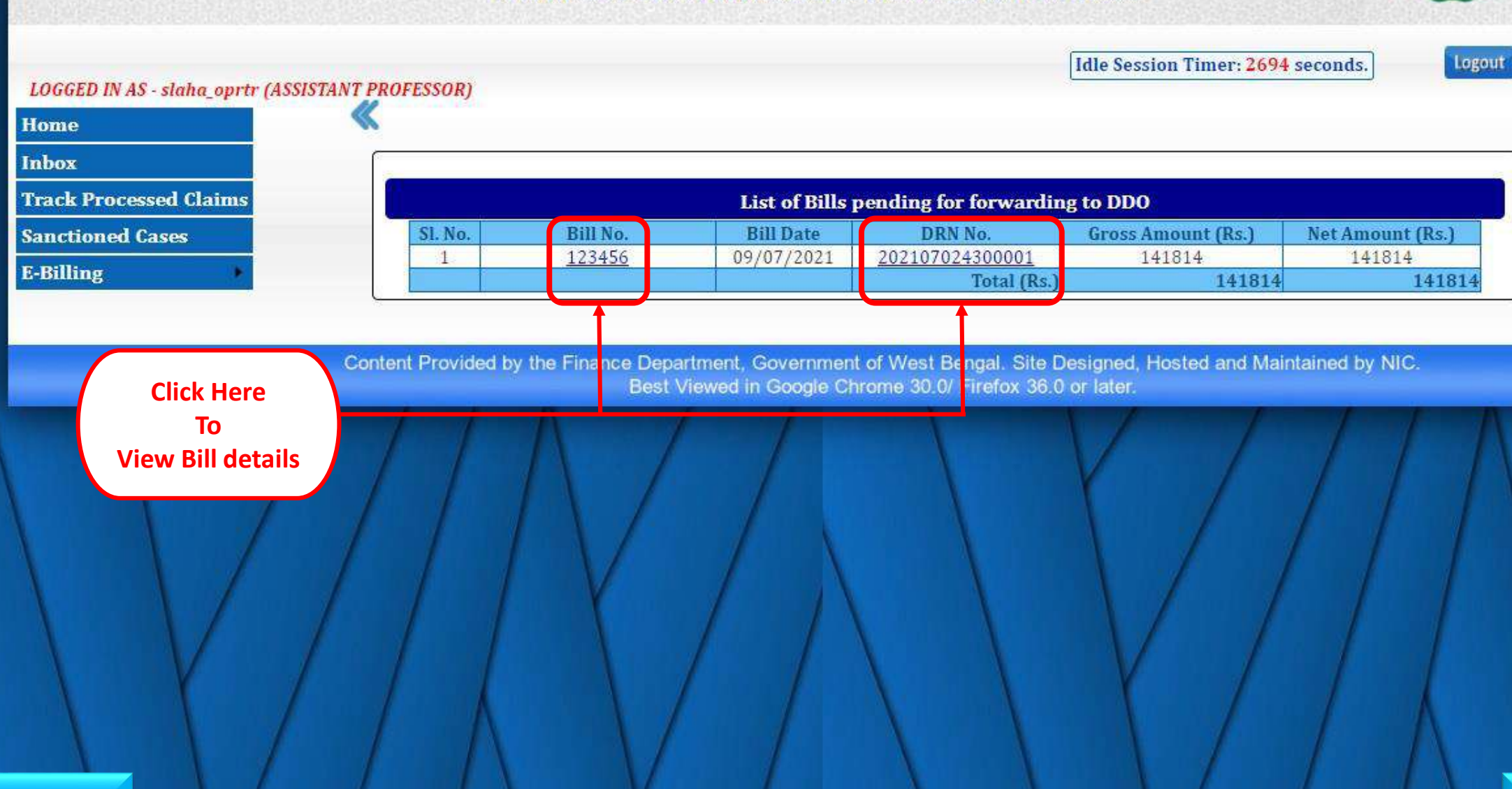

<span id="page-11-0"></span>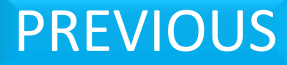

**Finance Department** 

**Government of West Bengal** 

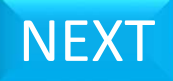

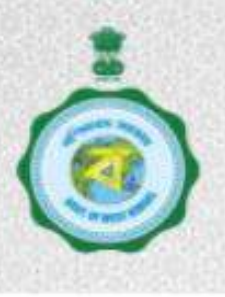

## FOR BENEFICIARIES OF GIA COLLEGES & UNIVERSITIES OF WEST BENGAL

WEST BE CPress F11 to exit full screen CHEME PORTAL

Idle Session Timer: 1146 seconds.

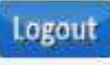

### LOGGED IN AS - regis\_optr3 (Assistant Engineer)

<span id="page-12-0"></span>click to hide/show menubar Home **Inbox** List of Bills pending for forwarding to DDO **Track Processed Claims Bill details in TR 31A Sanctioned Cases** D.R.N Number: 202107024300001  $H.0.A$ : 70-2202-03-102-026-31-02-V **E-Billing** Bill Number: Bill Date: 10/07/2021 1236547 Details of Sanction Orders Present in this Bill Net **Sanction Order Gross Amount** Deduction **Delete Sanction SI Order Date** Claim Id No No.  $(Rs.)$ Amount(Rs.) Order  $(Rs.)$ U20201000001 HED2020U000001 12/01/2020 4120 4120 6480  $\mathbf{2}$ U20202000003 HED2020U000002 13/01/2020 6480 Total (Rs.) 10600 ol 10600 **Click here to add Add Sanction Order(S) Confirm Back Sanction Order PREVIOUS NEX** 

<span id="page-13-0"></span>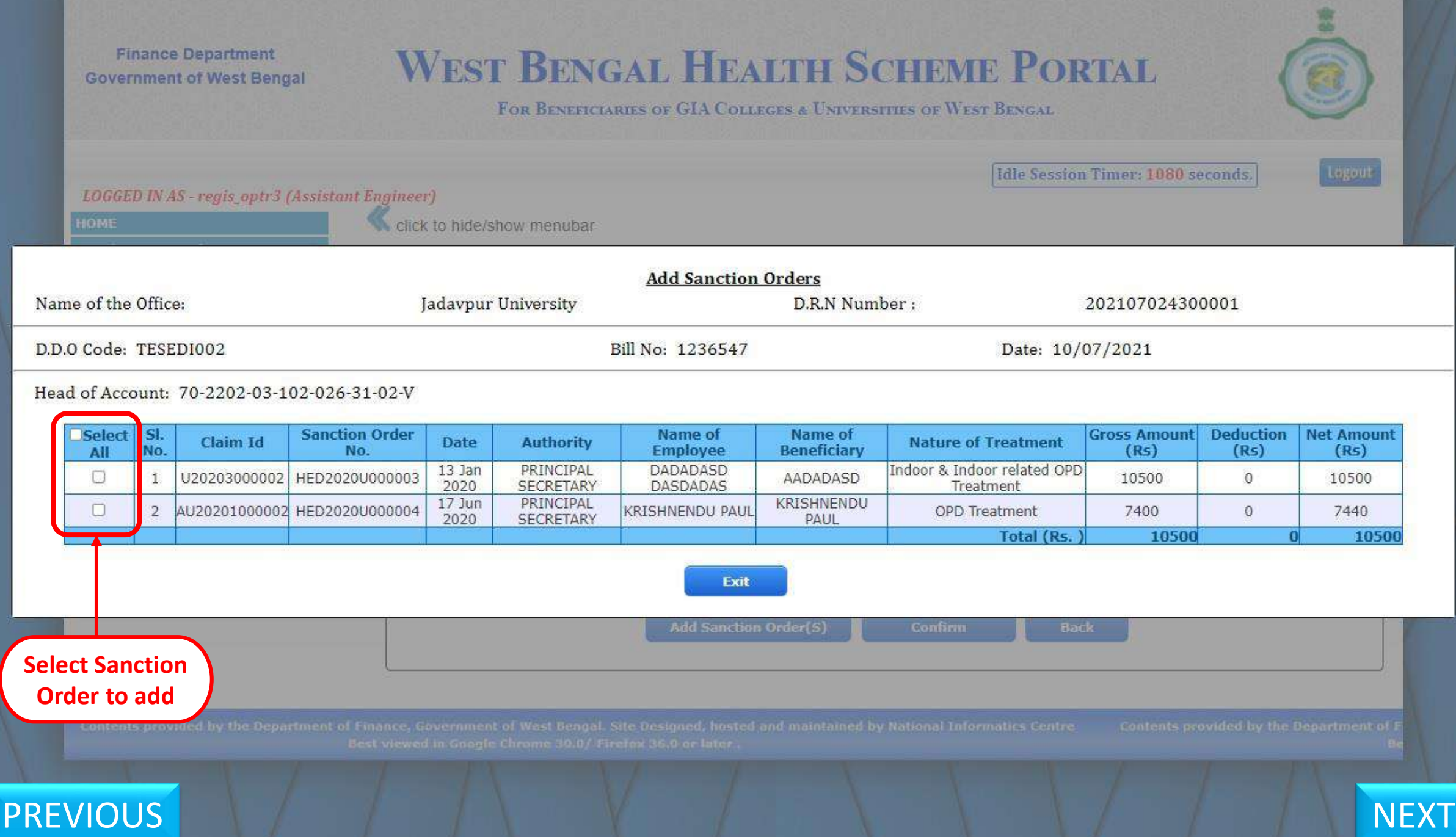

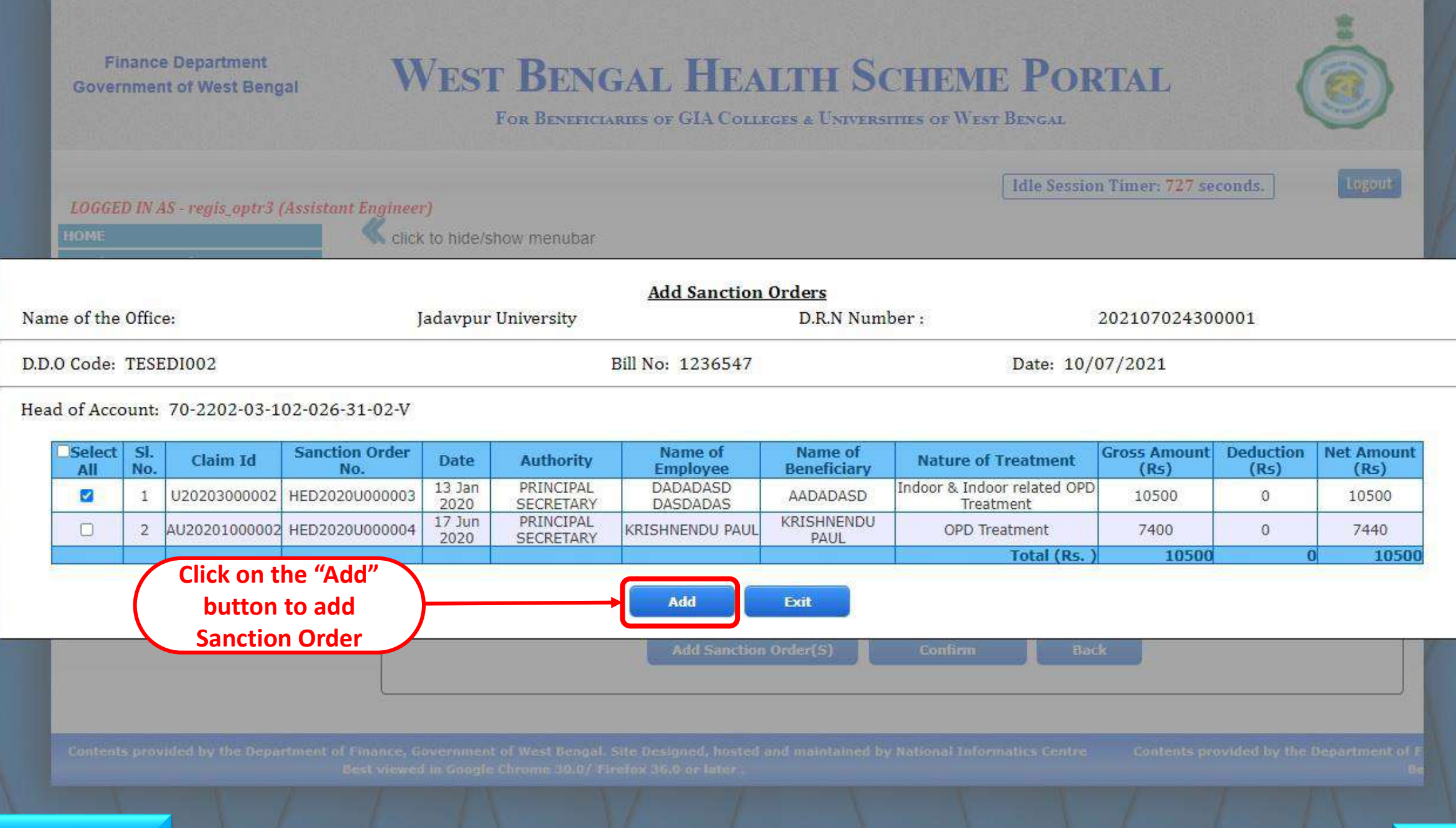

<span id="page-14-0"></span>[PREVIOUS](#page-13-0) [NEXT](#page-15-0)

<span id="page-15-0"></span>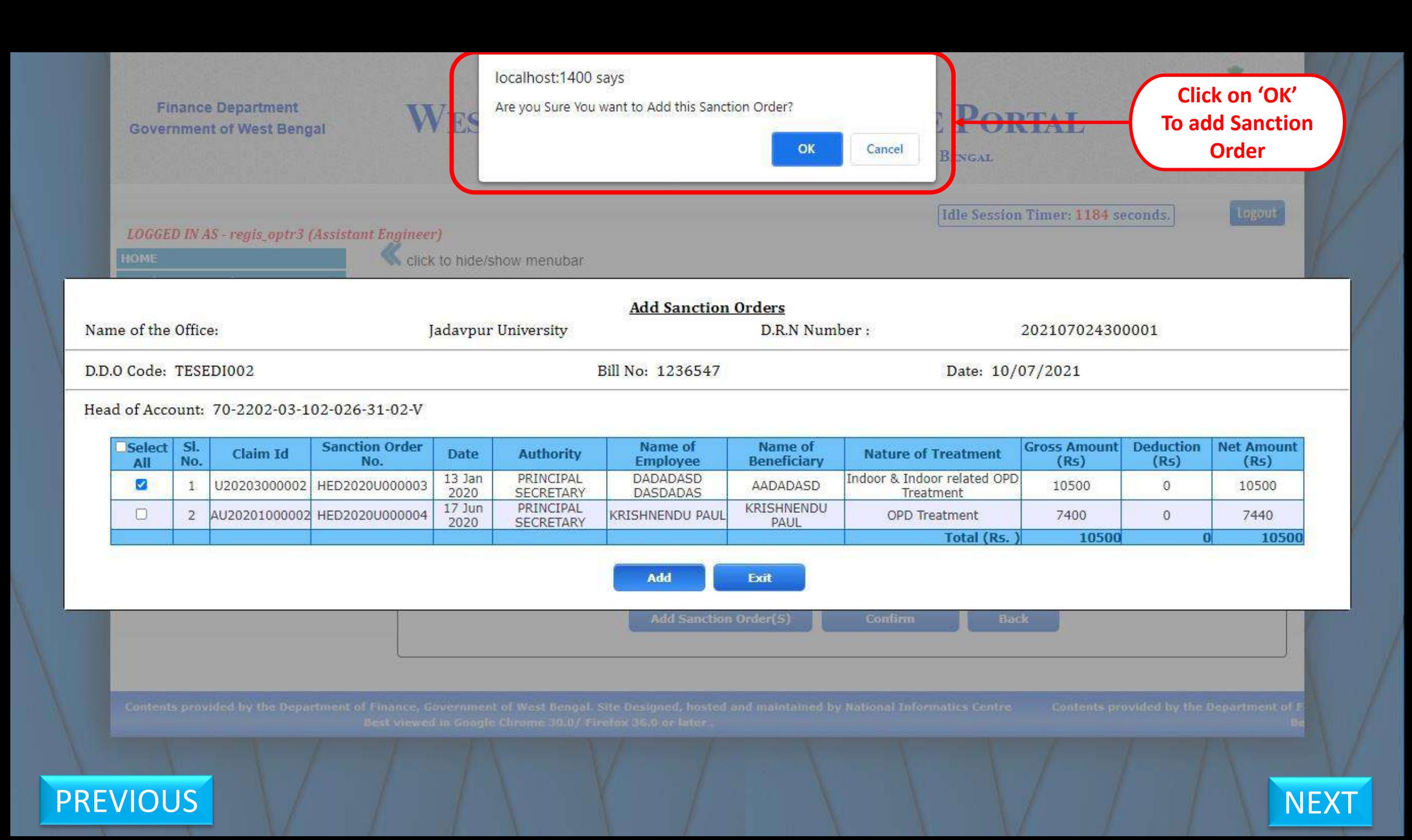

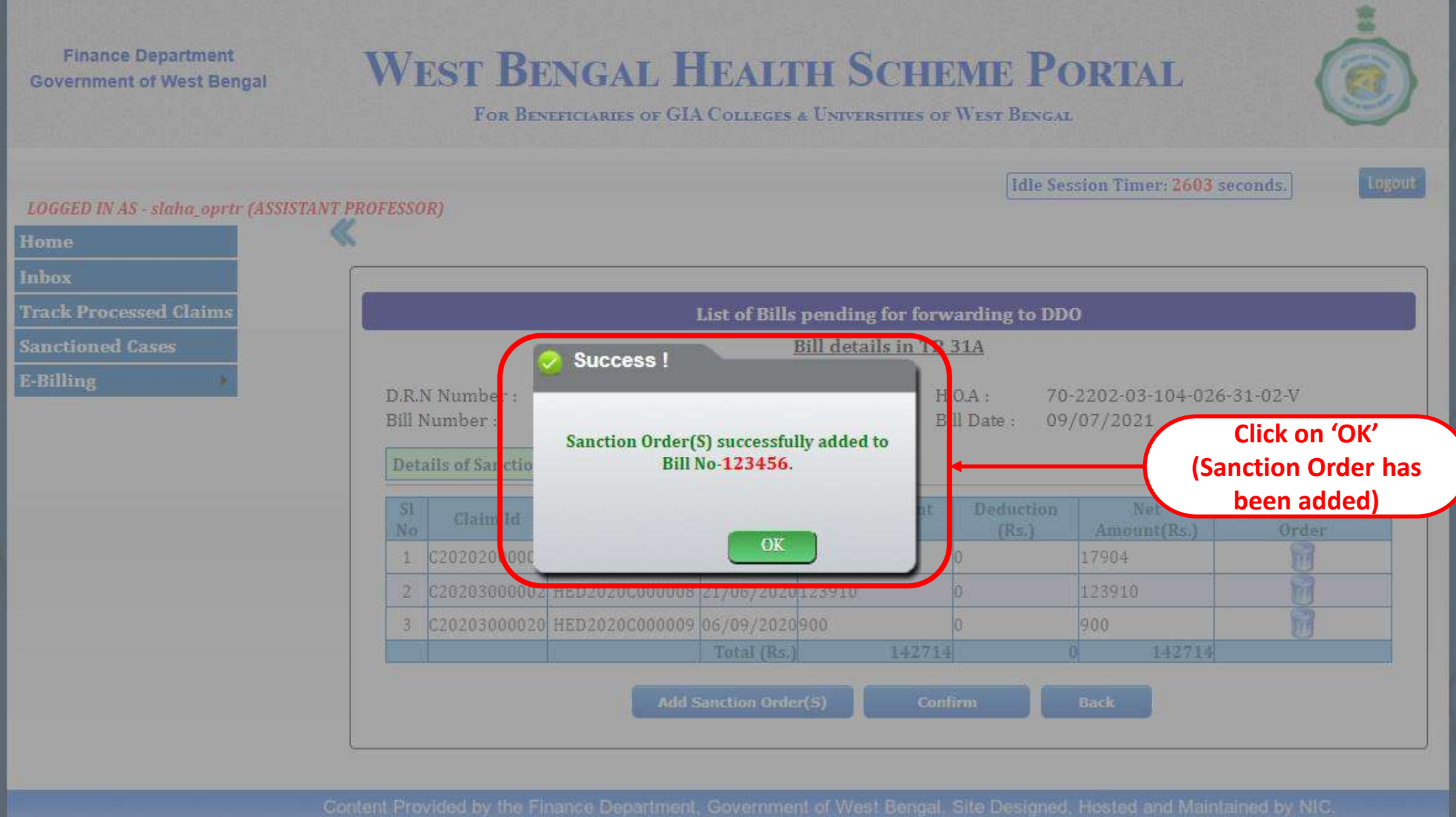

## <span id="page-16-0"></span>[PREVIOUS](#page-15-0) [NEXT](#page-17-0)

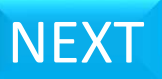

# <span id="page-17-0"></span>**Deletion of Bill(s)** from T.R. FORM No. 31A

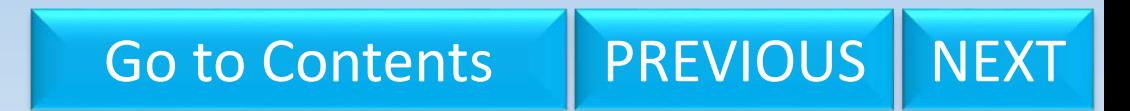

## **WEST BENGAL HEALTH SCHEME PORTAL**

FOR BENEFICIARIES OF GIA COLLEGES & UNIVERSITIES OF WEST BENGAL

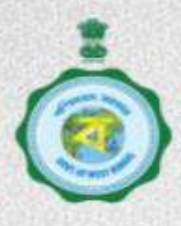

Idle Session Timer: 2554 seconds.

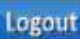

#### **LOGGED IN AS - slaha\_oprtr (ASSISTANT PROFESSOR) Home Inbox Track Processed Claims** List of Bills pending for forwarding to DDO **Sanctioned Cases Bill details in TR 31A E-Billing** D.R.N Number: 202107024300001  $H.O.A$ : 70-2202-03-104-026-31-02-V Bill Date: Bill Number: 123456 09/07/2021 Details of Sanction Orders Present in this Bill Net **Sanction Order Gross Amount Deduction Delete Sanction** <sup>SI</sup> Claim Id **Order Date** No.  $(Rs.)$ Amount(Rs.) Order No.  $(Rs.)$ C20202000001 HED2020C000004 13/06/2020 17904 17904  $\mathbf{1}$ 2 C20203000002 HED2020C000008 21/06/2020 123910 123910 3 C20203000020 HED2020C000009 06/09/2020 900 900 14271 Total (Rs.) 142714 **Add Sanction Order(S) Back** Confirm **Select to delete sanction Order** Content Provided by the Finance Department, Government of West Bengal, Site Designed, Hosted and Maintained by NIC.

Best Viewed in Google Chrome 30.0/ Firefox 36.0 or later.

## <span id="page-18-0"></span>[PREVIOUS](#page-17-0) [NEXT](#page-19-0)

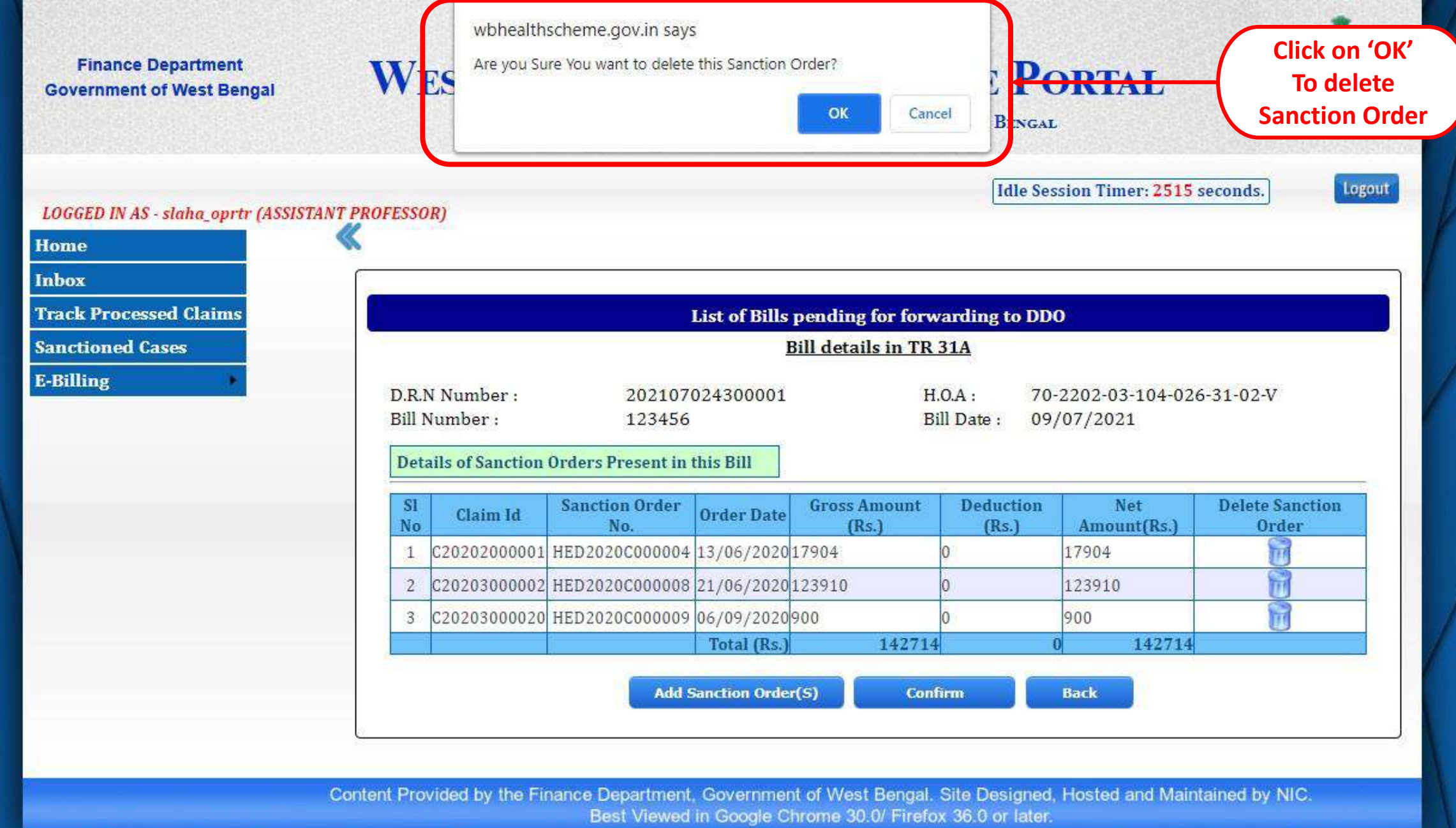

<span id="page-19-0"></span>[PREVIOUS](#page-18-0) [NEXT](#page-20-0)

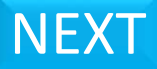

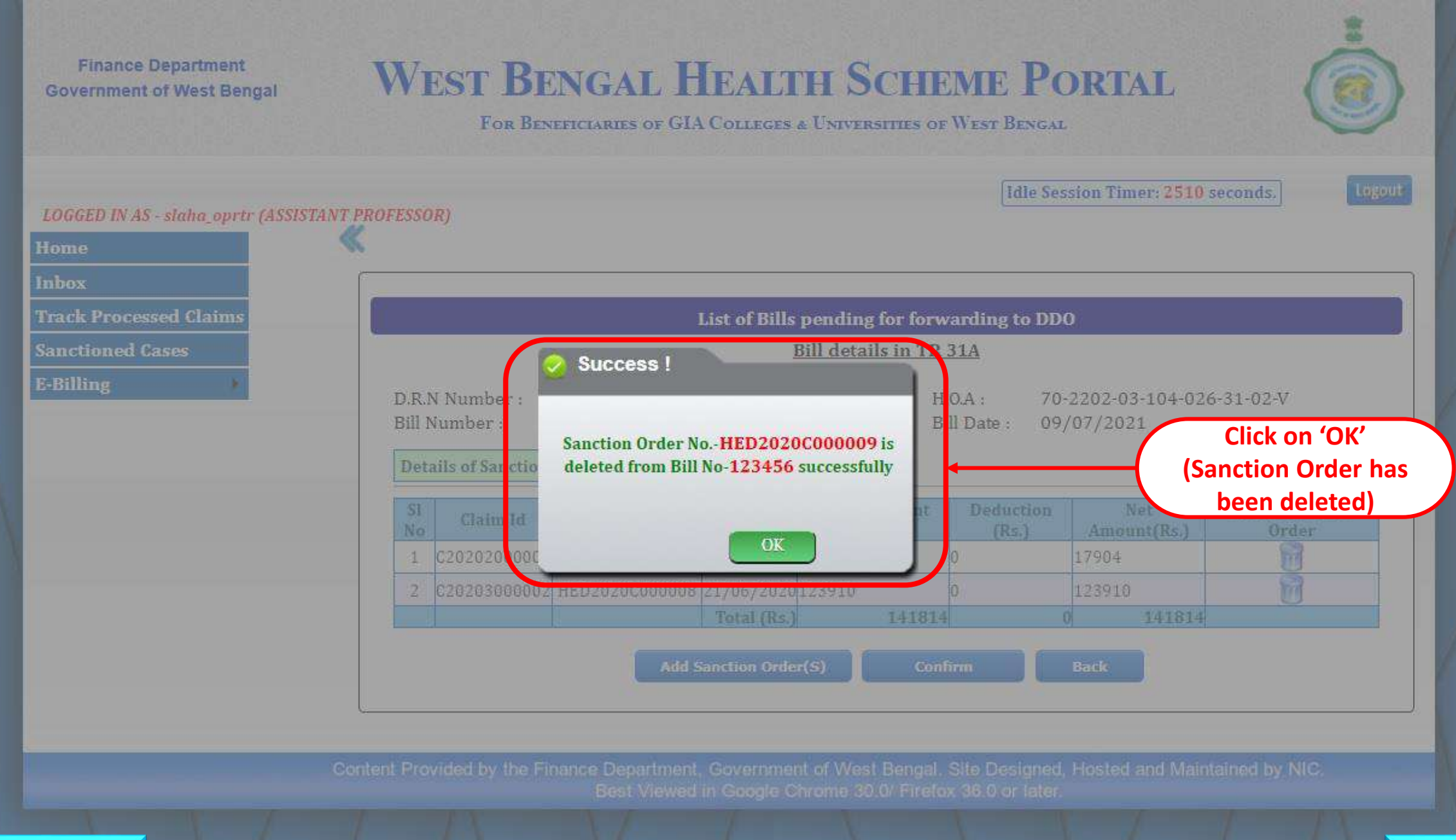

<span id="page-20-0"></span>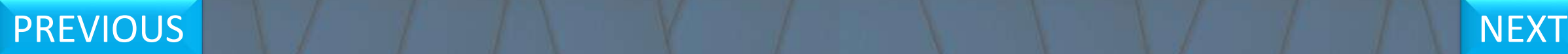

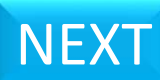

<span id="page-21-0"></span>T.R. FORM No. 31A **Submission to DDO** from Operator

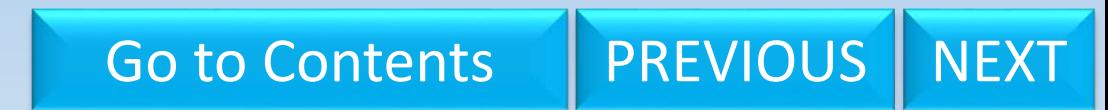

## FOR BENEFICIARIES OF GIA COLLEGES & UNIVERSITIES OF WEST BENGAL

WEST BE CPress F11 to exit full screen CHEME PORTAL

Idle Session Timer: 1146 seconds.

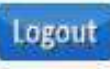

## LOGGED IN AS - regis\_optr3 (Assistant Engineer)

<span id="page-22-0"></span>click to hide/show menubar Home **Inbox** List of Bills pending for forwarding to DDO **Track Processed Claims Bill details in TR 31A Sanctioned Cases** D.R.N Number: 202107024300001 70-2202-03-102-026-31-02-V  $H.0.A$ : **E-Billing** Bill Number: Bill Date: 10/07/2021 1236547 Details of Sanction Orders Present in this Bill Net **Sanction Order Gross Amount** Deduction **Delete Sanction SI Order Date** Claim Id No No.  $(Rs.)$ Amount(Rs.) Order  $(Rs.)$ U20201000001 HED2020U000001 12/01/2020 4120 4120 6480 U20202000003 HED2020U000002 13/01/2020 6480  $\mathbf{2}$ Total (Rs.) 10600 10600 **Add Sanction Order(S) Confirm Back Click here to forward PREVIOUS NEXT Sanction Order** 

## **WEST BENGAL HEALTH SCHEME PORTAL**

FOR BENEFICIARIES OF GIA COLLEGES & UNIVERSITIES OF WEST BENGAL

**Logout** 

O

2646 seconds.

#### T.R. FORM NO. 31A

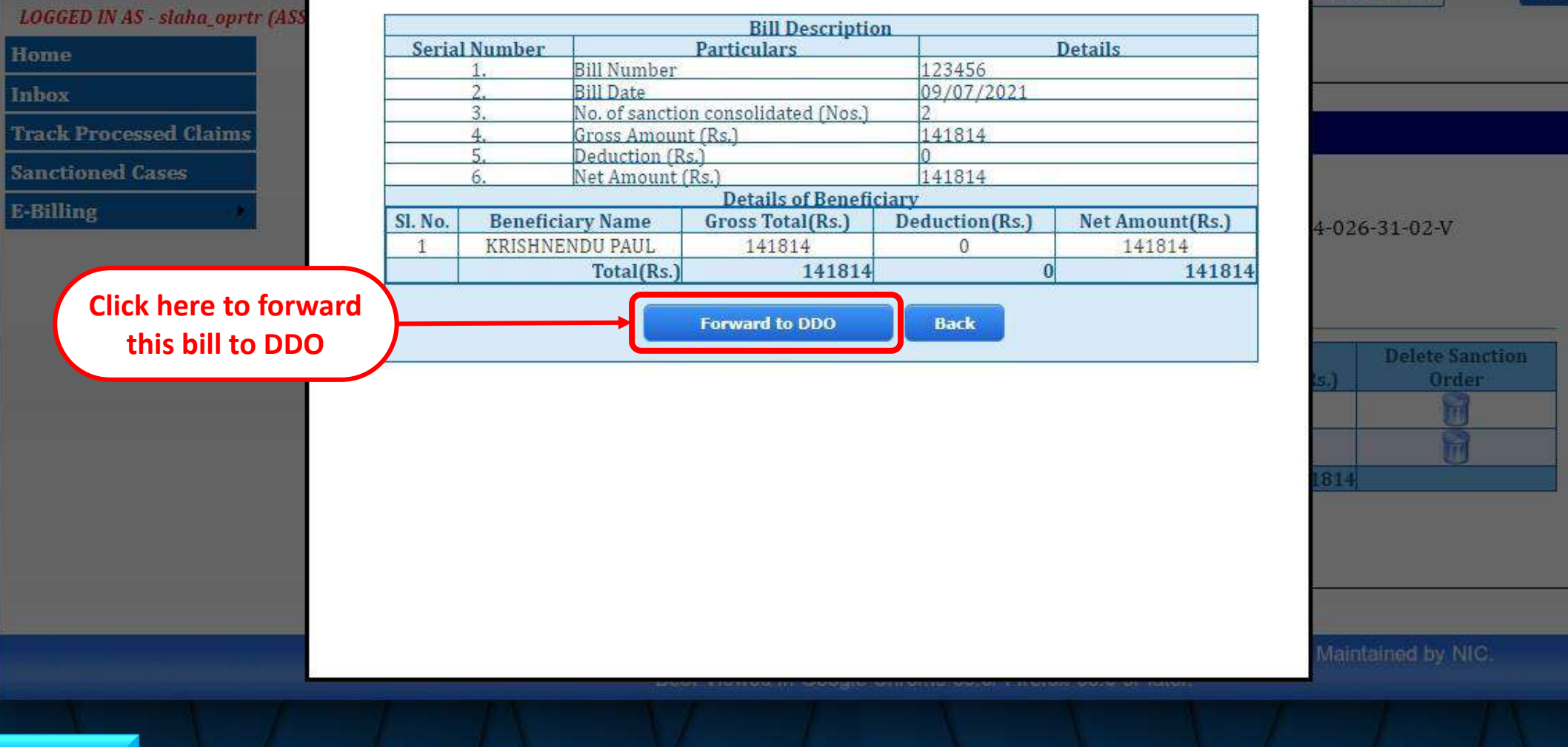

<span id="page-23-0"></span>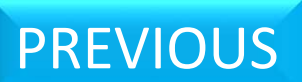

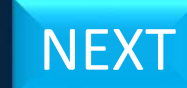

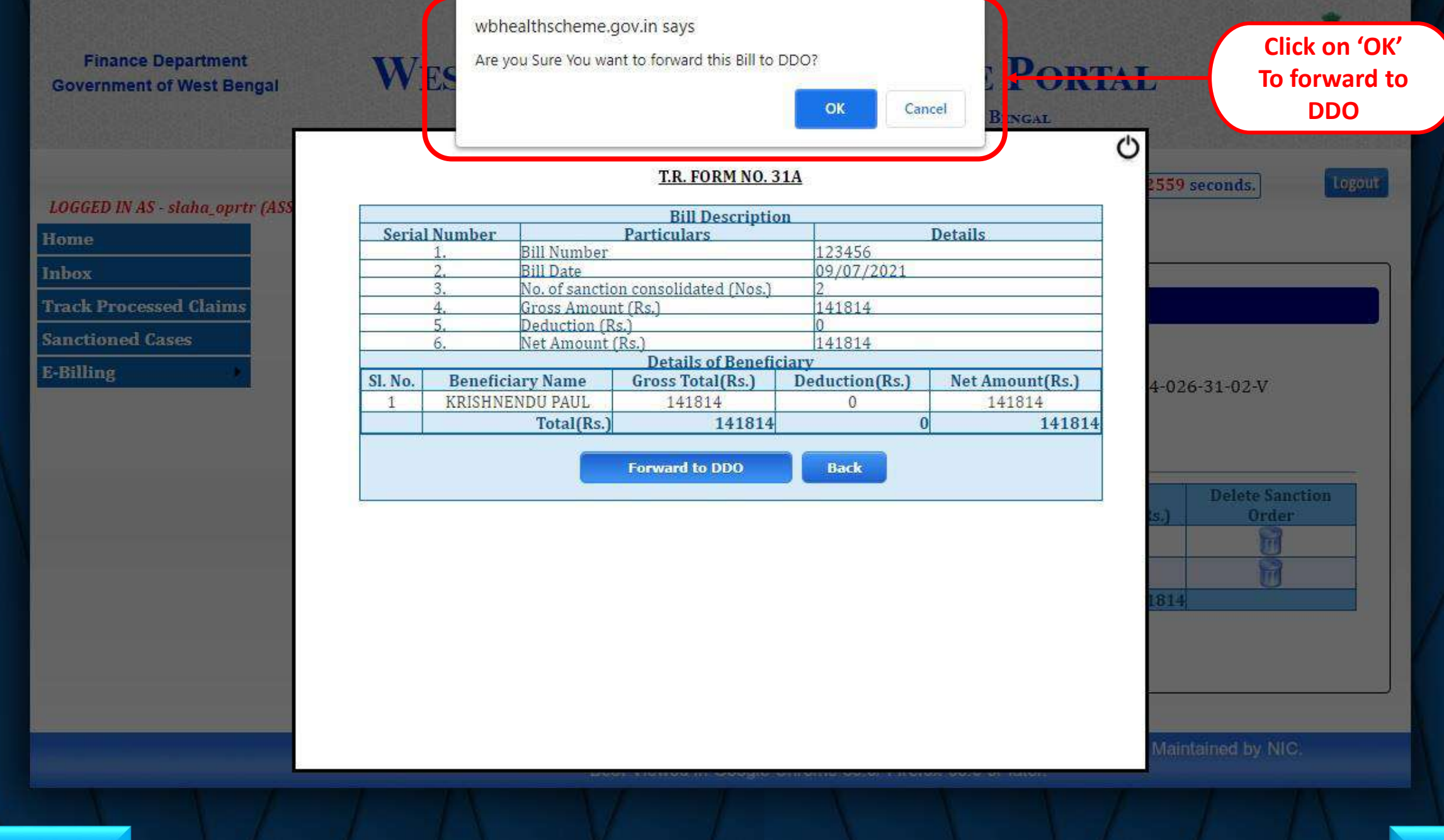

<span id="page-24-0"></span>[PREVIOUS](#page-23-0) [NEXT](#page-25-0)

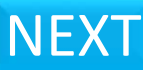

<span id="page-25-0"></span>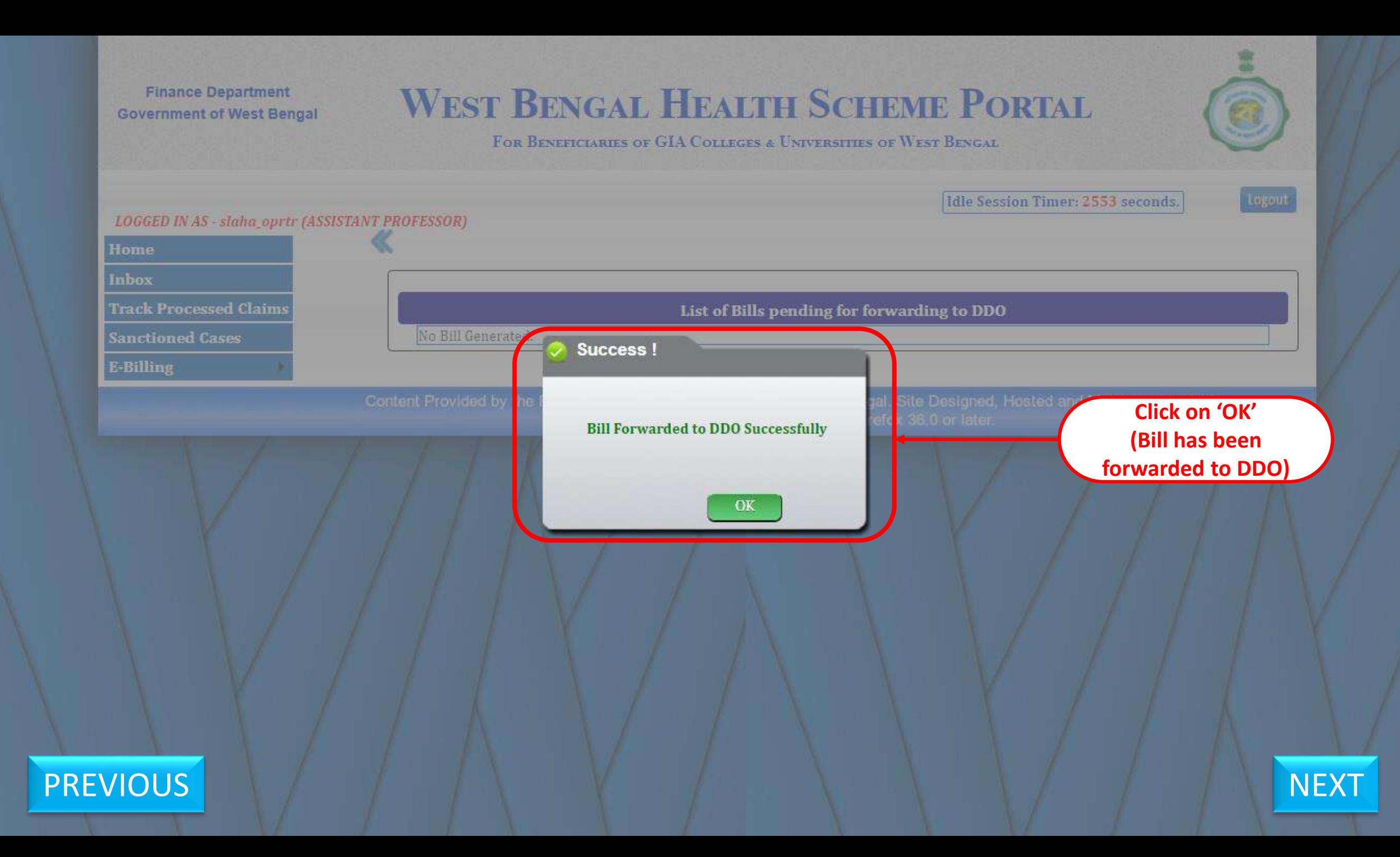

## <span id="page-26-0"></span>**Bill Printing (TR-31A)**

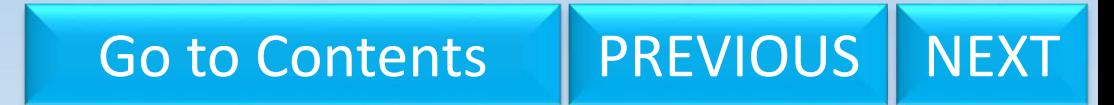

## **WEST BENGAL HEALTH SCHEME PORTAL**

FOR BENEFICIARIES OF GIA COLLEGES & UNIVERSITIES OF WEST BENGAL

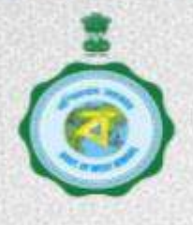

Idle Session Timer: 2689 seconds.

Logout

### <span id="page-27-0"></span>**LOGGED IN AS - slaha\_oprtr (ASSISTANT PROFESSOR)** Home Inbox **Welcome SAMBIT LAHA Track Processed Claims Sanctioned Cases** Name of the User : Sambit Laha **E-Billing** Designation t. ASSISTANT PROFESSOR **HRMS ID** ÷ **Mobile No** : 7001610429 Email ID : syed.asik007@gmail.com Role : OPERATOR FOR PRINCIPAL **Click here on E-Billing** Content Provided by the Finance Department, Government of West Bengal. Site Designed, Hosted and Maintained by NIC. Best Viewed in Google Chrome 30.0/ Firefox 36.0 or later. **PREVIOUS NEXT**

**Finance Department WEST BENGAL HEALTH SCHEME PORTAL Government of West Bengal** FOR BENEFICIARIES OF GIA COLLEGES & UNIVERSITIES OF WEST BENGAL Idle Session Timer: 2638 seconds.

<span id="page-28-0"></span>**LOGGED IN AS - slaha\_oprtr (ASSISTANT PROFESSOR)** Home Inbox **Welcome SAMBIT LAHA Track Processed Claims Sanctioned Cases** Name of the User : Sambit Laha **E-Billing** Prepare Tr-31A **Designation** ASSISTANT PROFESSOR **Bill Forwarding Pending Bill Print HRMSID** ÷ **Mobile No** : 7001610429 : syed.asik007@gmail.com Email ID Role : OPERATOR FOR PRINCIPAL **Click here for Bill Print**ent Provided by the Finance Department, Government of West Bengal. Site Designed, Hosted and Maintained by NIC. Best Viewed in Google Chrome 30.0/ Firefox 36.0 or later.

Logout

<span id="page-29-0"></span>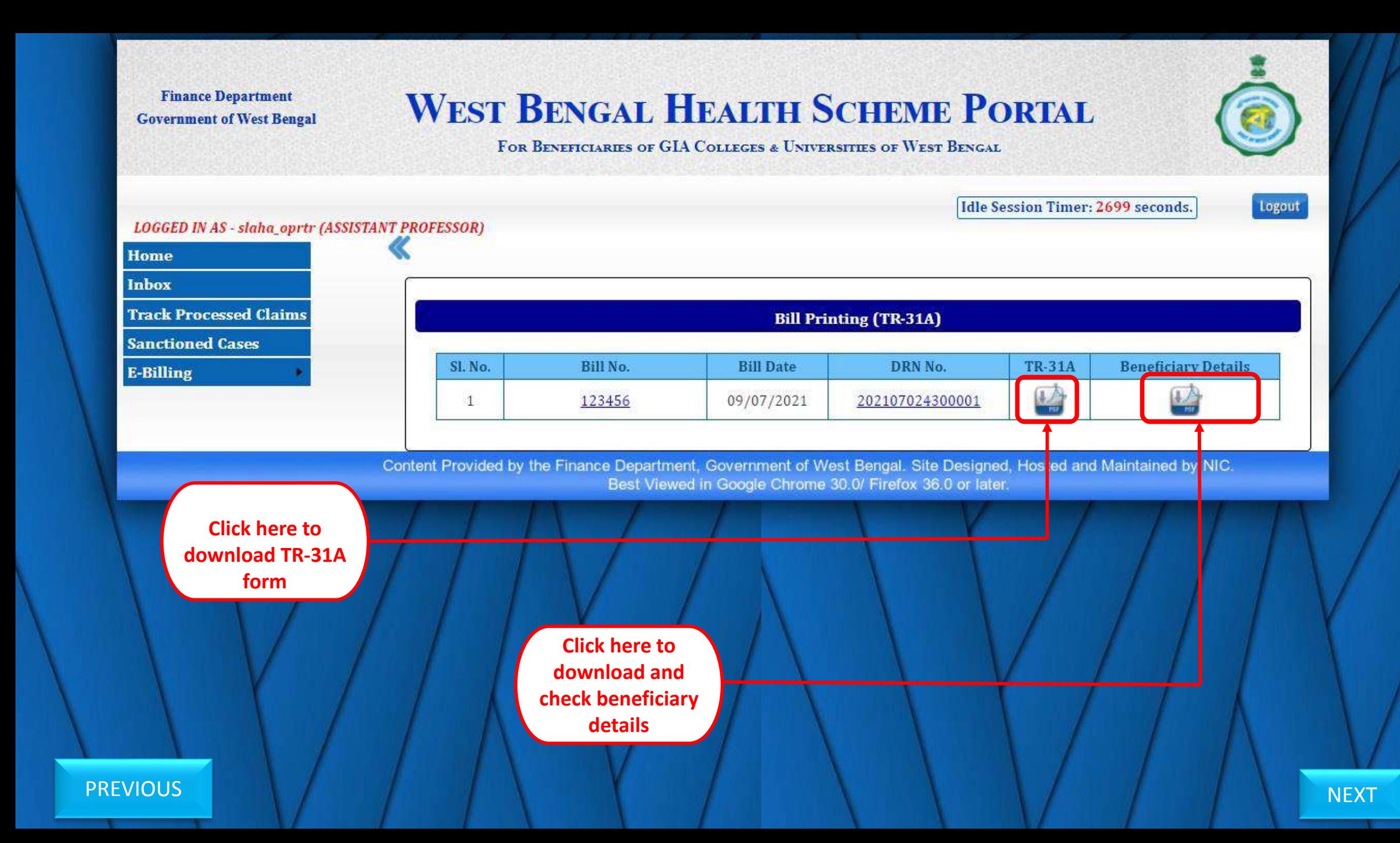

<span id="page-30-0"></span>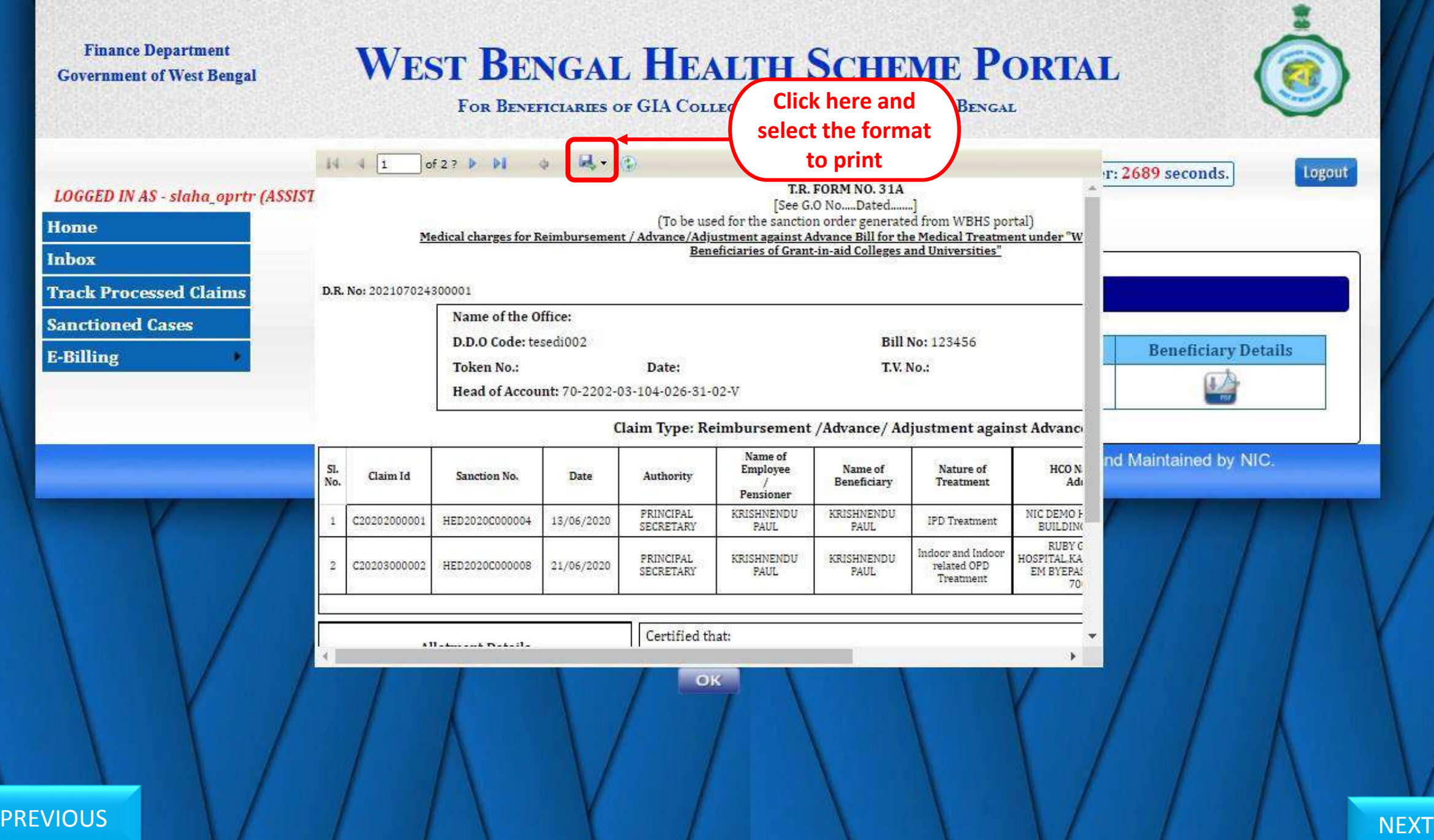

## <span id="page-31-0"></span>**Functionality at DDO end**

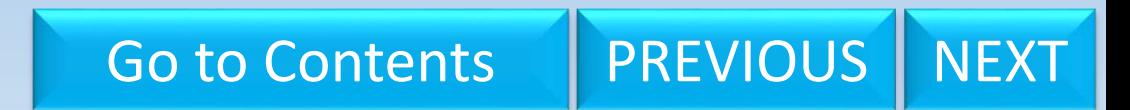

# <span id="page-32-0"></span>T.R. FORM No. 31A **Bill Sending back to Operator**

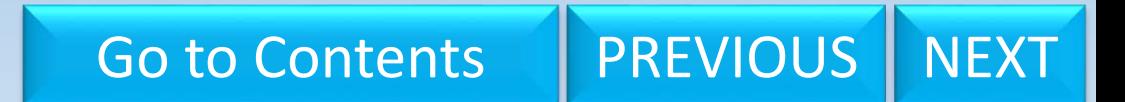

## **WEST BENGAL HEALTH SCHEME PORTAL**

FOR GOVERNMENT EMPLOYEES & PENSIONERS & BENEFICIARIES OF GIA COLLEGES & UNIVERSITIES OF WEST BENGAL

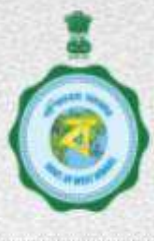

#### <span id="page-33-0"></span>Idle Session Timer: 1088 seconds. **LOGGED IN AS - TESEDI002 LOGOUT** Home **In-Service WELCOME: TESEDI002 Pensioner IMPORTANT NOTICES Change Password** 2017-04-06 PLEASE APPROVE PHOTO & SIGN OF BENEFICIARIES EMP & PEN. Nongpf/Ppo No. To Perm.Gpf/Ppo **Operator** PHOTO SIGNATURE APPROVAL PENDING FROM DDO END: **Ddo Transfer Cashless Treatment Records DDO DESIGNATION:** PRINCIPAL SECRETARY **Edit Ddo Information DDO ADDRESS:** WRITERS BUILDING, GATE NO-3kolkata **Beneficiary Blocking Carc Certificate CONCERNED TREASURY: TESTING Advance/Reimbursement DEPARTMENT OF DDO:** HIGHER EDUCATION DEPARTMENT **College** TAN NO.: 1234567890 **University Click here to E-Billing (Tr-31A)** Submit Tr-31A **Submit 31A** Get Ifms Ref. No. **Get Payment Details**

### **Finance Department WEST BENGAL HEALTH SCHEME PORTAL Government of West Bengal**

FOR BENEFICIARIES OF GIA COLLEGES & UNIVERSITIES OF WEST BENGAL

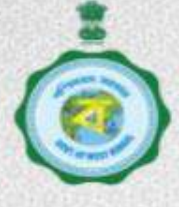

Idle Session Timer: 1197 seconds.

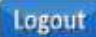

<span id="page-34-0"></span>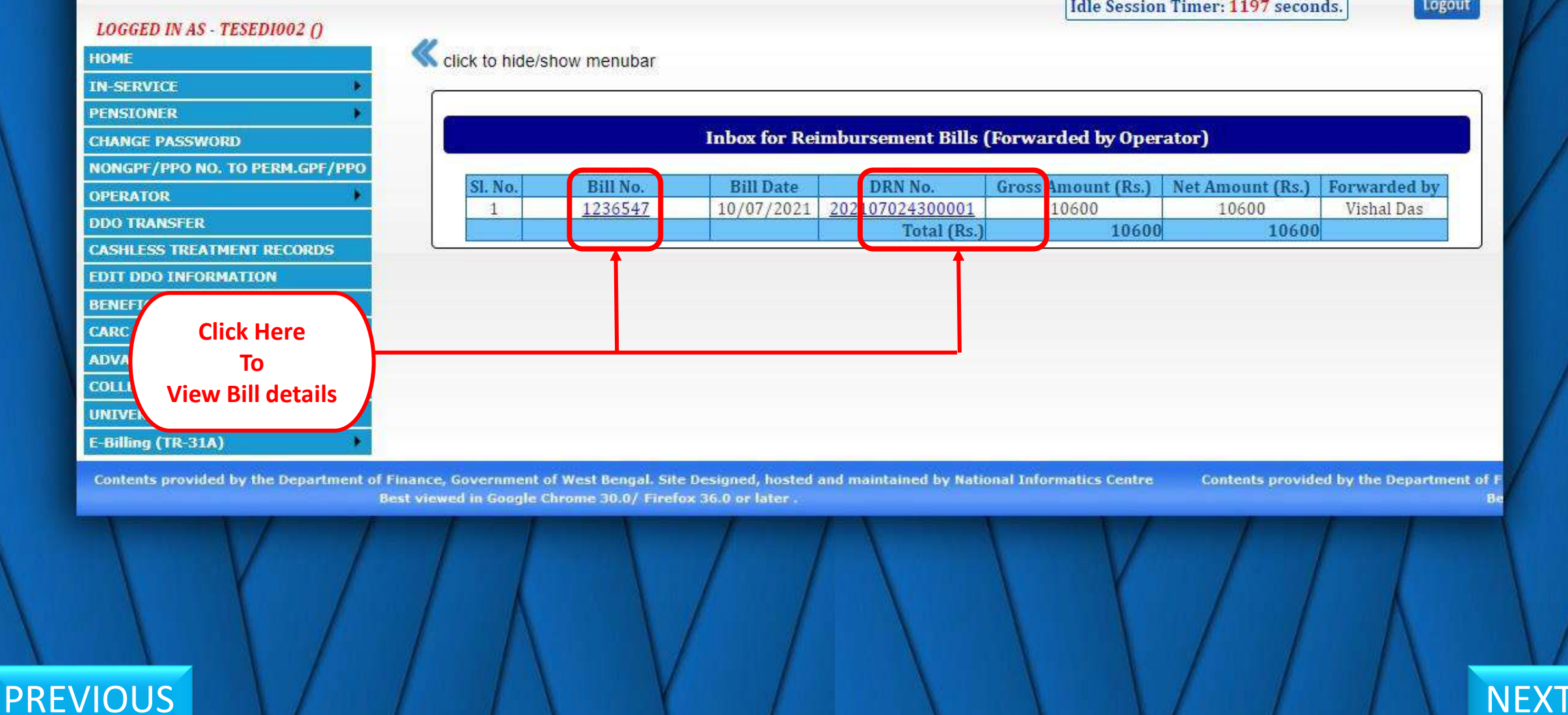

## **WEST BENGAL HEALTH SCHEME PORTAL**

FOR BENEFICIARIES OF GIA COLLEGES & UNIVERSITIES OF WEST BENGAL

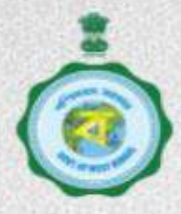

Idle Session Timer: 1169 seconds.

Logout

## **LOGGED IN AS - TESEDI002 ()** click to hide/show menubar

<span id="page-35-0"></span>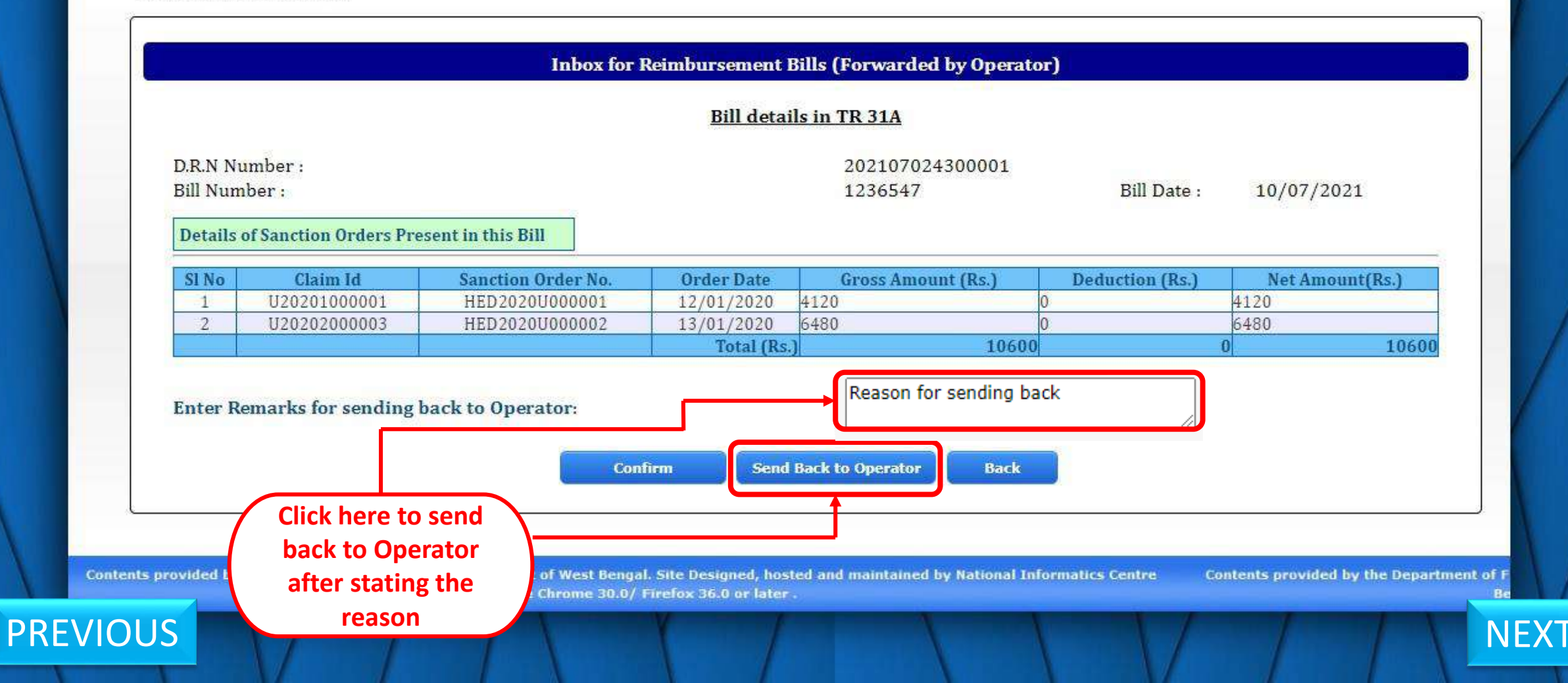

<span id="page-36-0"></span>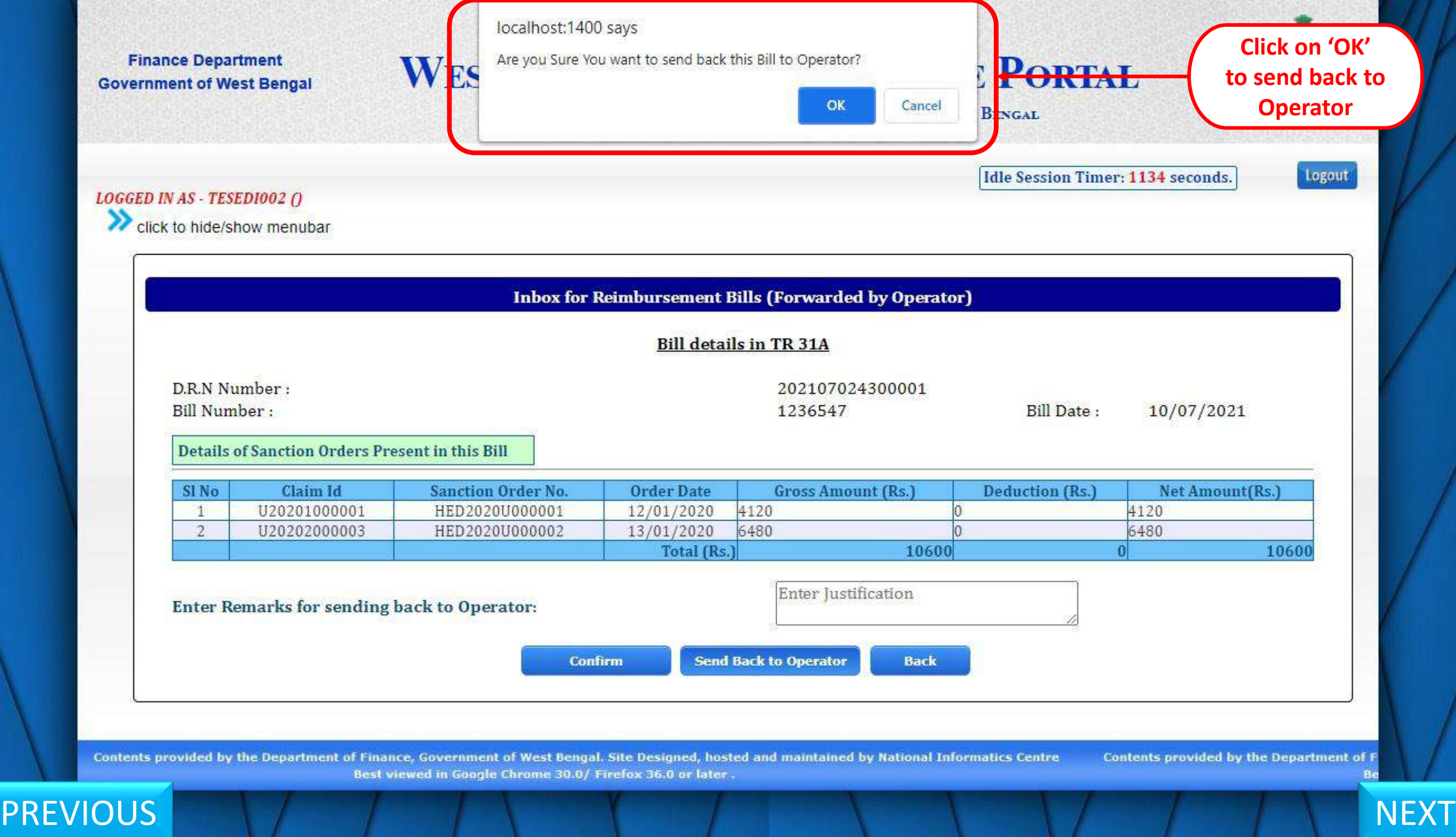

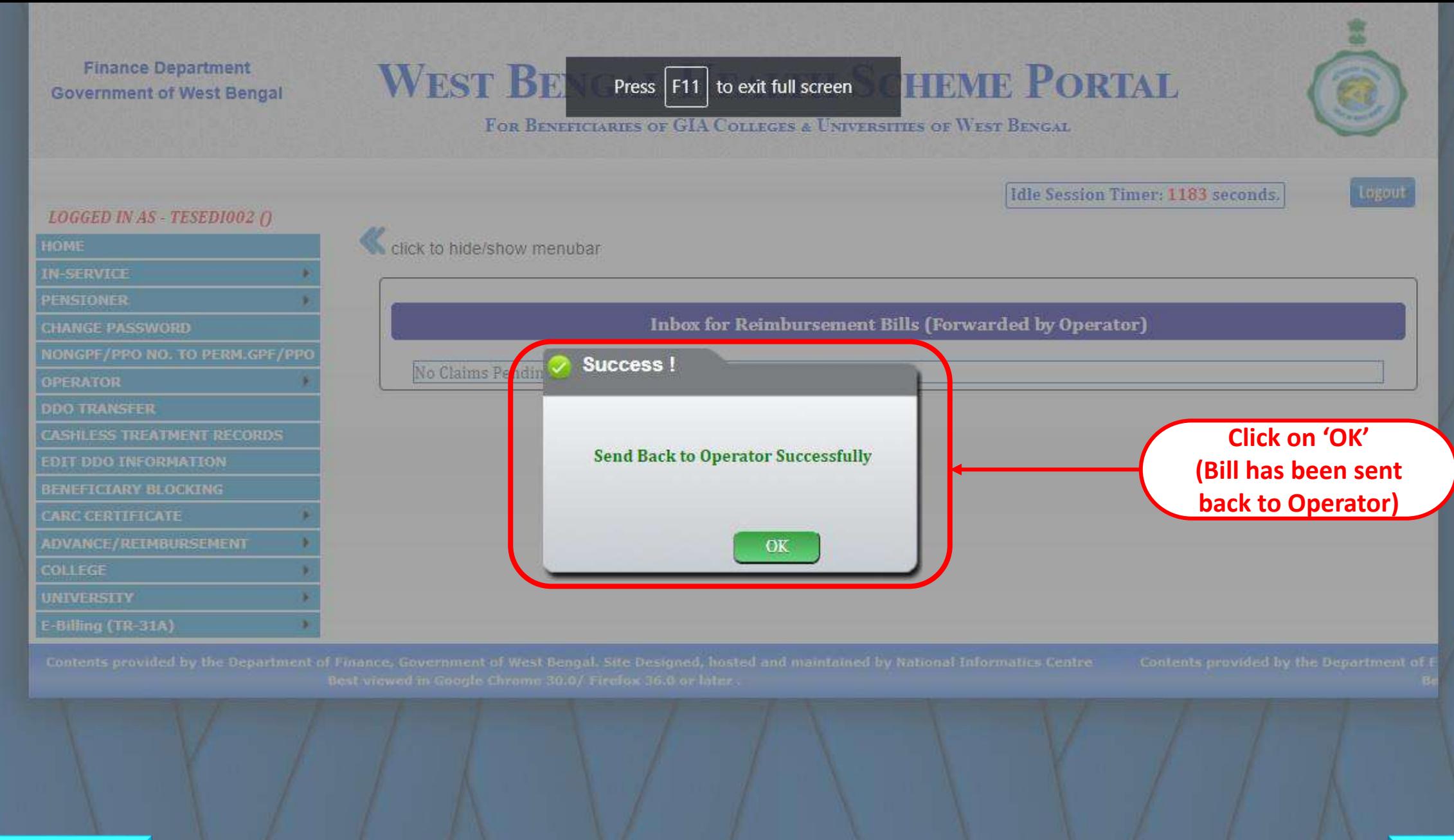

<span id="page-37-0"></span>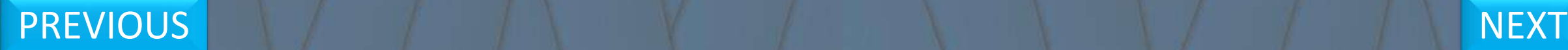

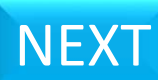

## <span id="page-38-0"></span>T.R. FORM No. 31A **Bill Submission to IFMS**

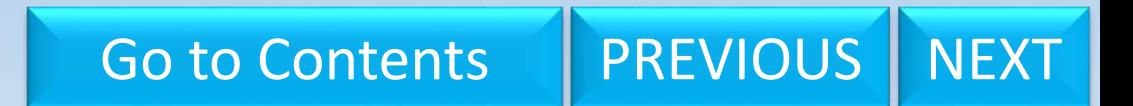

## **WEST BENGAL HEALTH SCHEME PORTAL**

FOR BENEFICIARIES OF GIA COLLEGES & UNIVERSITIES OF WEST BENGAL

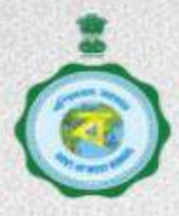

Logout

Idle Session Timer: 1169 seconds.

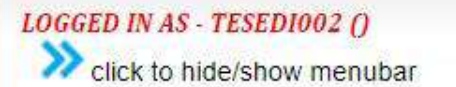

<span id="page-39-0"></span>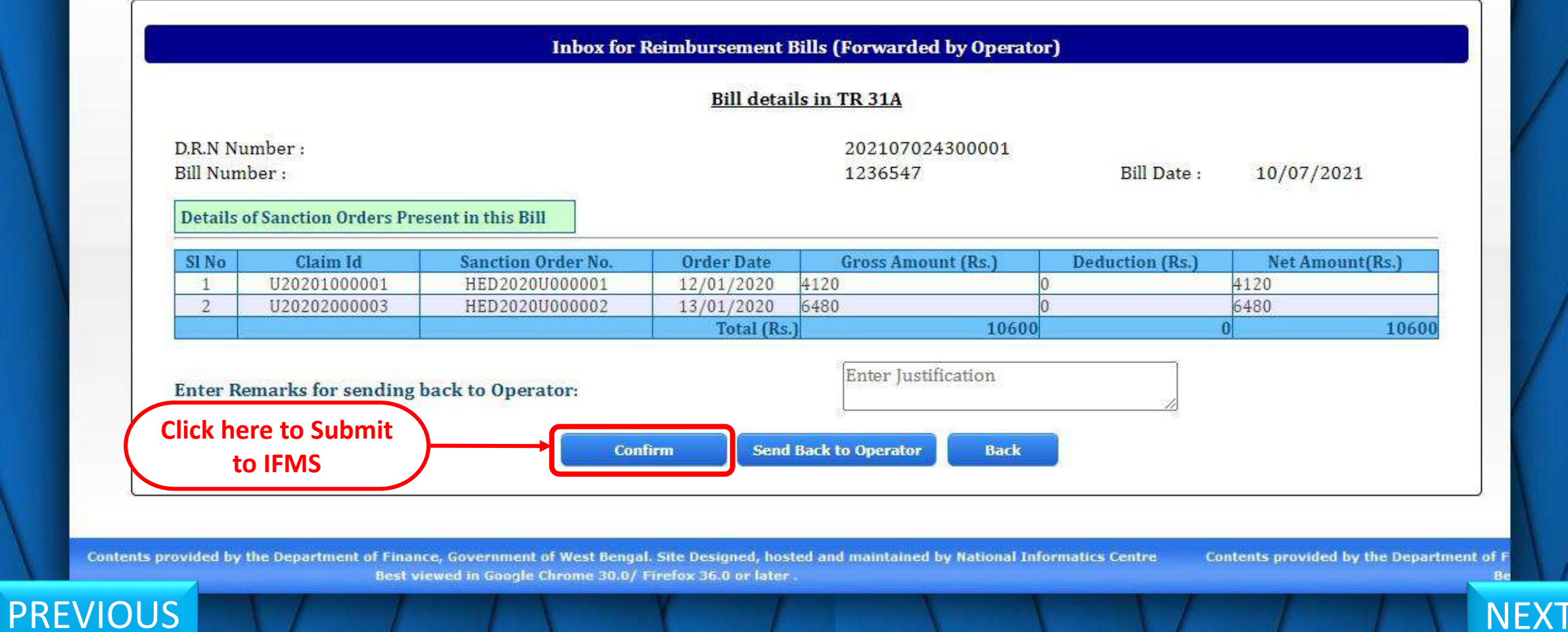

## **WEST BENGAL HEALTH SCHEME PORTAL**

FOR BENEFICIARIES OF GIA COLLEGES & UNIVERSITIES OF WEST BENGAL

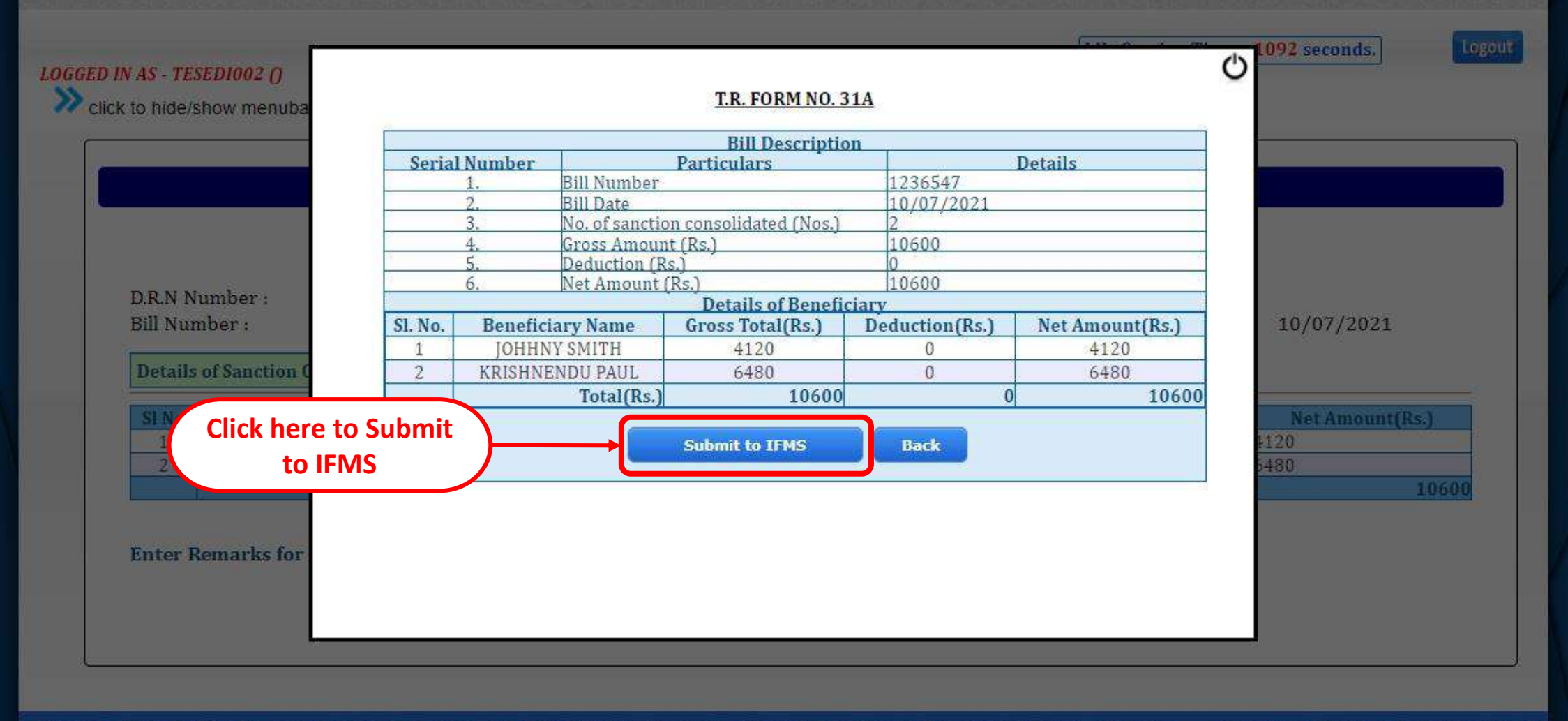

Contents provided by the Department of Finance, Government of West Bengal. Site Designed, hosted and maintained by National Informatics Centre

## <span id="page-40-0"></span>**PREVIOUS**

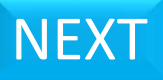

After Successful Submission of that bill to IFMS portal ([https://wbifms.gov.in](https://wbifms.gov.in/)) from wbhealthscheme portal ([https://wbhealthscheme.gov.in](https://wbhealthscheme.gov.in/)) it will appear in task list of DDO login of e-billing module of IFMS just after 11.00am, 12 O' Clock, 1.00pm, 2.00pm, 3.00pm, 4.00pm, 5.00pm and 6.00pm respectively. By clicking on the reference number of the task list Bill Details window will appear. After thoroughly checking the TR-31A and beneficiary list tab DDO will click the submit button to submit the bill to the Treasury / PAO.

<span id="page-41-0"></span>For a specific reason if DDO rejects the bill the bill will come back to Operator login wbhealthscheme portal ([https://wbhealthscheme.gov.in](https://wbhealthscheme.gov.in/)). The operator will have to make necessary modification in that bill and resubmit the bill again to DDO in wbhealthscheme portal ([https://wbhealthscheme.gov.in](https://wbhealthscheme.gov.in/)) following the same procedure according to this presentation. [PREVIOUS](#page-40-0) [NEXT](#page-42-0)

<span id="page-42-0"></span>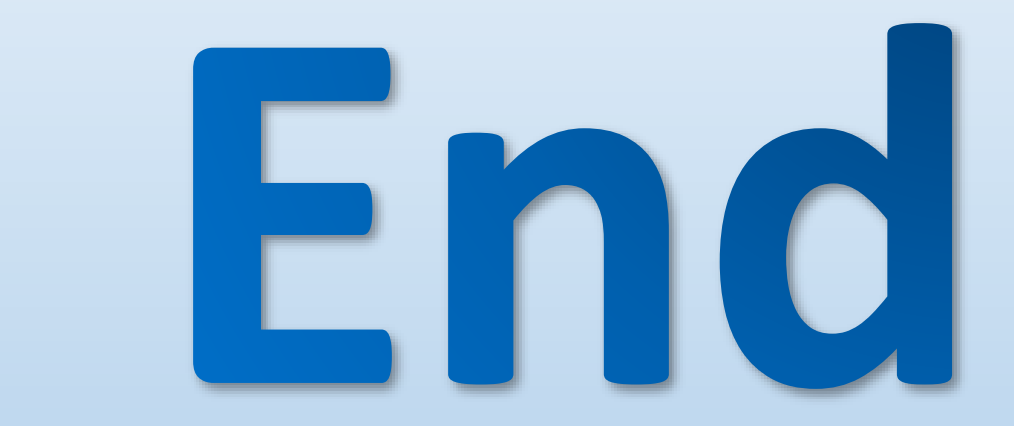

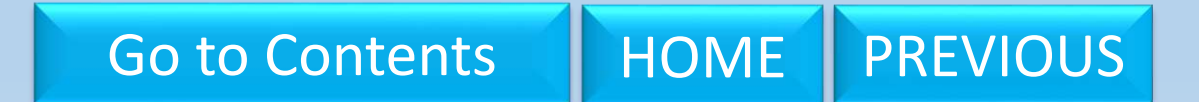